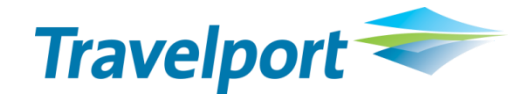

# **APF XML Interface Information Overview**

*November 2013*

#### **THE INFORMATION CONTAINED IN THIS DOCUMENT IS CONFIDENTIAL AND PROPRIETARY TO TRAVELPORT.**

#### **Copyright**

Copyright © 2013 Travelport and/or its subsidiaries. All rights reserved.

Travelport provides this document for information purposes only and does not promise that the information contained in this document is accurate, current or complete. This document is subject to change without notice.. No part of this document may be reproduced, stored in a retrieval system, or transmitted in any form or any means electronic or mechanical, including photocopying and recording for any purpose other than the licensee's personal use without the prior written permission of Travelport and/or its subsidiaries.

#### **Trademarks**

Travelport and/or its subsidiaries may have registered or unregistered patents or pending patent applications, trademarks copyright, or other intellectual property rights in respect of the subject matter of this document. The furnishing of this document does not confer any right or license to or in respect of these patents, trademarks, copyright, or other intellectual property rights.

All other companies and product names are trademarks or registered trademarks of their respective holders.

# **Contents**

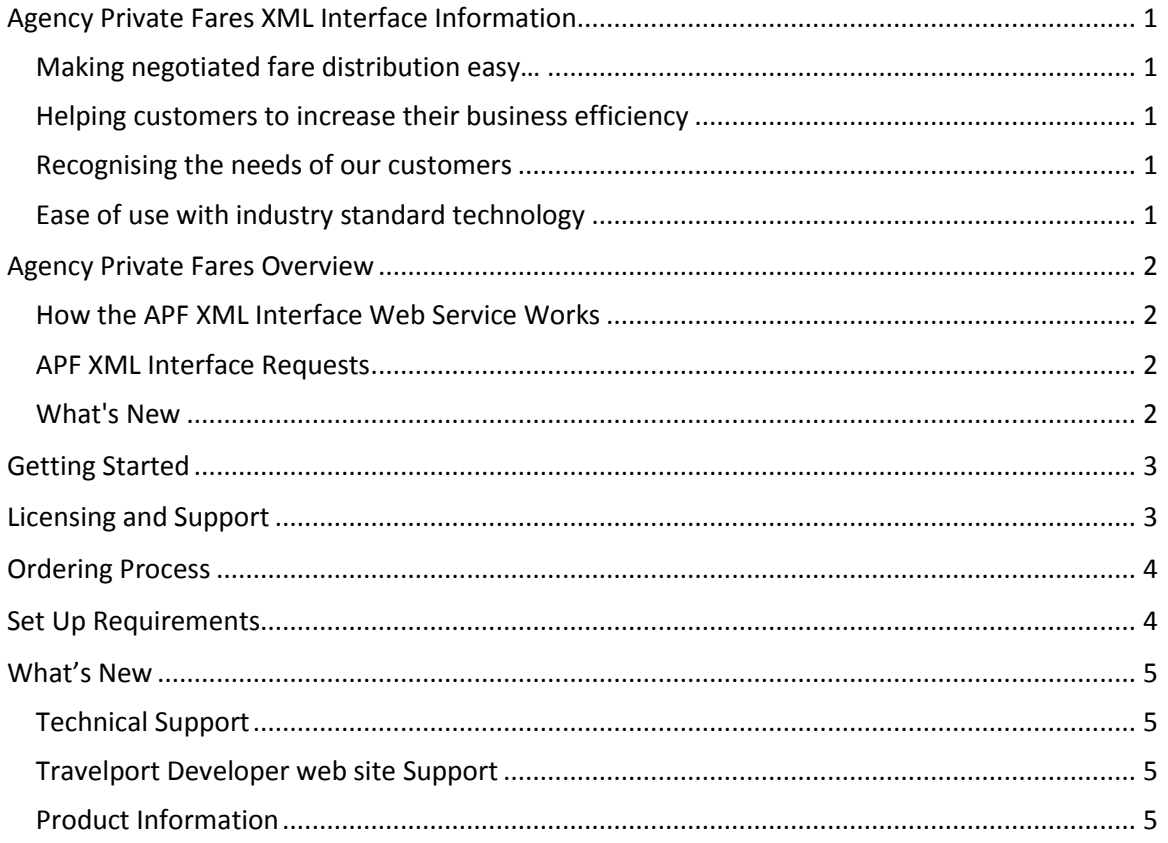

# <span id="page-3-0"></span>**Agency Private Fares XML Interface Information**

### <span id="page-3-1"></span>**Making negotiated fare distribution easy…**

Using web service technology you can now upload negotiated fare contract data, stored within a local fares system, directly into Galileo 360 Fares via the Agency Private Fares (APF) system.

After upload, Agency Private Fares combines the fare contracts within the Galileo 360º Fares Public Fares database to allow integrated fare display, rule validation, and fare quote through the Galileo and Apollo hosts. Fares are fully integrated with Public Fares, Agency Private Fares, and Airline Private Fares.

# <span id="page-3-2"></span>**Helping customers to increase their business efficiency**

Many travel organisations use Agency Private Fares directly to maintain their negotiated fare contracts. However, some customers opt to use a third-party database. Until the launch of the XML Interface Web Service, many customers had to duplicate their fare loading process to ensure availability of their negotiated fares data via the Galileo and Apollo hosts.

# <span id="page-3-3"></span>**Recognising the needs of our customers**

We understand that many of our customers require the flexibility to choose a fares solution that supports their business model. We also know the importance of having negotiated fare data available via the Galileo and Apollo hosts.

The APF XML Interface Web Service bridges the gap for travel organisations that want to use multiple fare systems. The Web Service allows third-party system providers to develop and expand their fares systems to work more efficiently by providing a third-party system entry point for negotiated fares into the Galileo and Apollo hosts, thereby reducing customer effort and errors in accessing these fares.

# <span id="page-3-4"></span>**Ease of use with industry standard technology**

The APF XML Interface Web Service uses XML requests to modify the APF database in the following ways:

- **Upload, update, and discontinue contracts.**
- **Upload, update, and discontinue add-on fares.**
- **Upload, update, and delete global distribution groups.**
- **Upload, update, and delete zones.**

# <span id="page-4-0"></span>**Agency Private Fares Overview**

The APF XML Interface Web Service is a real-time API service that conforms to industry standards and protocols, which allows access to the functionality behind the APF product and updates to the APF database.

### <span id="page-4-1"></span>**How the APF XML Interface Web Service Works**

The APF XML Interface Web Service allows XML Vendor Licensees to:

- **Create, update, and discontinue contracts.**
- **Create, update, and discontinue add-on fares.**
- **Create, update, and delete global distribution groups.**
- **Create, update, and delete zones.**

Upload requests are immediately applied to the APF database and are included in the next scheduled extract from APF to the Galileo 360º Fares Public Fares database. Extracts occur often throughout the day; exact extract times are listed in the online help.

### <span id="page-4-2"></span>**APF XML Interface Requests**

The APF XML Interface Web Service consists of several XML schemas that permit third-party systems to manage private fares contracts. The following XML requests are available:

- **APF** ContractRQ is used to create, update, and discontinue contracts.
- **APF** AddonRQ is used to create, update, and discontinue add-on fares.
- **APF** DistributionRQ is used to create, update, and delete global distribution groups.
- **APF\_ZoneRQ** is used to create, update, and delete zones.

Each of the requests listed above also include the APF ContractCommonTypes schema. The attributes of the request messages are defined by the Open Travel Alliance (OTA) and not all elements are applicable to APF transactions.

Responses from APF (both error and success indicators) use the message-set ending in "RS". The APF XML Interface Web Service employs SOAP document literal to encapsulate the requests and responses.

### <span id="page-4-3"></span>**What's New**

#### *Updated 29 October 2011*

Version 5 of the APF XML schemas are now available. The new schema version offers the following benefits:

- **Enhanced Stopovers**
- **Ability to define markup calculation order**
- **Enhanced Discounts**
- **Display original booking date in endorsements**
- **Enhanced MaxStay, MinStay, and Seasons**
- **Variable tour codes**

# <span id="page-5-0"></span>**Getting Started**

- 1. As a Travelport Developer user (developer party), read all the product information available, e.g. Product Overview, Technical Overview, and HIGHLY detailed online help pages. These documents are available for download from this site.
- 2. If you wish to progress further initiate an order for the product through your Travelport representative, requesting the level of access you require and as appropriate, i.e. one of the following – view access to the full schema, access to a test/demo environment, or full access to the product to be able to commence development work. **Note:** Each level of access has associated legal obligations and contract documents to complete.
- 3. Complete contractual documents as appropriate and as directed by your Travelport representative.
- 4. Receive credentials communication from the API department (via your Travelport representative).
- 5. If choosing full access to the product, then at this point API Support will initiate the "3C process", details of which are sent in #4 above to ensure customers are fully appraised of the process and which ensures developer support communications are progressed as efficiently as possible.
- 6. All development work is progressed using the test/copy systems.
- 7. When all parties are satisfied that development work is complete and functioning fully, accurately and safely, then the customer will be sent credentials to use on the live production environment.

# <span id="page-5-1"></span>**Licensing and Support**

Prior to having access to the full Agency Private Fares XML Interface Software Development Kit (SDK), including all elements of provisioning for applicable Travelport "test" and production systems, an APF XML Developer License Agreement (Service Order) must be signed and returned to Travelport. For information on how to obtain a License Agreement, please refer to the information provided in Ordering Process.

There are two other levels of access, aside from full access to the product on both the copy and production systems required for your development purposes:

#### **1. (Dual) Non Disclosure Agreement - Access for the APF XML API**

**The Dual NDA (i.e., signed by both parties) is for customers who would like more** information about the product before making the decision to sign a full License Agreement. The NDA provides the customer with access to the AIS website (ais.galileo.com) for the APF XML API. This website contains the Product Overview, Technical Product Overview, and full schema/XSD details. At this stage/level of access, there is no provisioning for billing nor is an APF XML user ID/password provided. The Dual NDA is not designed to facilitate actual product development.

#### **2. Trial/Test Access Agreement and NDA for APF XML API**

 The Trial/Test Access Agreement and NDA is for customers who require more information than is available via an NDA before making the decision to sign a full License Agreement. This agreement is a trial of the product for a "look and feel".

- As above, it provides access to the AIS website (ais.galileo.com) for the APF XML API. This site contains the Product Overview, Product Technical Overview, and schema/XSD detail.
- This level of access also includes pre-defined credentials that allow a first-hand view of how the product works, which includes XML screenshots, a Source ID, access to an APF Supplier Code, APF XML user ID/password and APF Admin user ID/password. The password expires after 15 days, in line with the terms of the Trial/Test Access Agreement.
- **Furthermore, it is planned that (in conjunction with support from the API group)** this environment will also afford the opportunity to send "test" XML to create a limited number of new APF contracts in a test environment and to distribute fares to a selected agency location for subsequent display in the Copy/test system.

**Note:** The APF XML Interface Developer License Agreement (Service Order) is a legal agreement between the "Licensee" and Travelport. It provides the terms and conditions of using the APF XML Interface for Galileo and Apollo users only.

# <span id="page-6-0"></span>**Ordering Process**

To order the Agency Private Fares XML Interface, contact your Travelport Representative for use of this product (for Galileo / Apollo subscribers only). Your representative will work with you to fully complete the APF XML Interface Developer License Agreement (Service Order) and any other necessary provisioning/legal documentation to enable access to the developer information and schema required for this product.

After the agreements have been fully completed, signed and received, we will arrange for your APF XML Source ID to be created, along with your APF Supplier code, user ID and password. Each of these items must be sent with each XML message and will be used to authenticate your request(s).

# <span id="page-6-1"></span>**Set Up Requirements**

Each XML Vendor Licensee requires a company name and company ID (Source ID), which is provisioned as part of the initial set-up process.

Before using the APF XML Interface, the following supplier and user details must be set up in the APF product:

- An APF supplier must have the *Authorized for XML Interface* checkbox enabled so that a user in that supplier code can upload fare contract data using an XML Interface.
- A user within the above APF supplier must be created with *Agency – XML Interface* permissions. This user name and password is sent in XML requests to the APF server for validation.

The Source ID, APF Supplier Code, User ID, and Password must be sent with each XML message and will be validated against data contained in the APF database. They are used to authenticate the XML Vendor Licensee requests.

# <span id="page-7-0"></span>**What's New**

#### *Updated 29 August 2012*

This update of version 5 of the APF XML schemes includes the following:

- **The ability to apply surcharges to multiple PTCs.**
- **The Days of the Week rule has been enhanced to include days and times.**
- **Free-form text can be entered in the farecalculationtext element; this text is then stored** in the is stored in the Fare Calculation area.
- MinMaxPsgr element was added, which allows you to specify a minimum/maximum number of passengers allowed for the fare to quote.

### <span id="page-7-1"></span>**Technical Support**

If you are a licensee of the APF XML Interface Web Service, the Product Support link that appears on the menu has been updated to deliver technical support contact information. Please use the Product Support link to submit questions or problems regarding your API product.

# <span id="page-7-2"></span>**Travelport Developer web site Support**

If you have a question or problem regarding this web site, please use the General Feedback link to submit your questions.

# <span id="page-7-3"></span>**Product Information**

If you are interested in more information regarding one of our API products, please submit your request through the General Feedback link.